**Módulo 3**

# **CULTURA, [CULTURA,](http://www.lasotrasvoces.org.ar/) COMUNICACIÓN [COMUNICACIÓN](http://www.lasotrasvoces.org.ar/) Y GÉNERO Y GÉNERO**

LAS OH! S VOCES

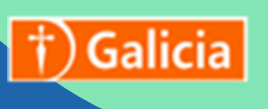

**Con apoyo de:**

MECENAZGO<br>Participación Cultural

## **MMóódduulloo33: ¡Qué suene!**

#### ¿Qué vamos a trabajar en este módulo?

En este módulo trabajaremos en aspectos vinculados a la publicación y distribución del podcast: cómo armar la portada, qué elementos son infaltables en la descripción, qué plataformas podemos usar para difundirlo y cómo podemos construir mensajes creativos y que interpelen a nuestres destinataries. Para eso retomaremos algunas de las preguntas planteadas en la producción: ¿Cuál es nuestro objetivo? ¿Qué nos proponemos? ¿Quiénes son nuestres destinataries? También veremos editores de sonido para grabar y editar nuestro podcast de manera sencilla. Exploraremos aplicaciones como Audacity y Anchor, veremos sus funciones y herramientas principales. Además compartiremos algunos tips para grabar y lograr un buen sonido.

#### Un, dos, tres, probando…

En el Módulo 1 trabajamos sobre el derecho a la comunicación, los estereotipos y reflexionamos sobre la producción de piezas comunicacionales con perspectiva de género.

En el Módulo 2 comenzamos un viaje sonoro por los elementos del lenguaje radiofónico, vimos las características de los géneros y formatos radiales y cómo estructurar el guión de nuestro podcast. También reflexionamos sobre la importancia de tener variedad de fuentes y cómo esto influye en la construcción de nuestro punto de vista. Vimos que para el trabajo de producción es clave decidir colectivamente desde qué mirada abordaremos los temas.

Ahora, que ya tenemos nuestra producción lista, veremos cómo grabar y qué aspectos tener en cuenta para lograr un buen sonido.¿Qué aspectos son importantes a la hora de grabar? ¿Qué puedo hacer para lograr un sonido "limpio"? ¿Es necesario contar con muchos recursos para grabar? ¿Cómo mezclamos la voz con la música y los efectos de sonido?

Estas pueden ser algunas preguntas que surgen a la hora de comenzar con la grabación de nuestro podcast. Uno de los puntos más importantes es que **no es necesario contar con equipamiento sofisticado para grabar.** Si contamos con consola, micrófonos y un espacio acustizado está buenísimo pero si no contamos con ellos, hay algunos aspectos que sugerimos tener en cuenta y que nos garantizan un buen audio.

#### **Aquí les compartimos una lista de consejos para grabar:**

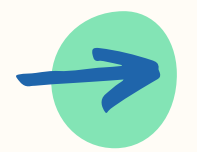

**Es importante hacer nuestras grabaciones en espacios con la menor cantidad de ruido ambiente posible.**

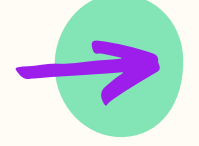

**Antes de comenzar a grabar es importante identificar dónde está el micrófono y hablar en esa dirección.**

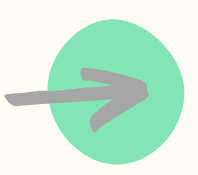

**Es recomendable hacer una prueba antes de comenzar a grabar para corroborar que el sonido ingresa correctamente.**

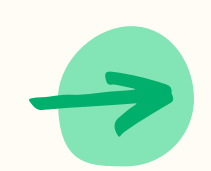

**Si usamos el celular, podemos activar el modo avión para que no nos lleguen notificaciones. Además podemos colocarle un paño o una media para evitar el sonido ambiente o de ráfagas de viento. Esto también funciona para evitar el sonido de la manipulación.**

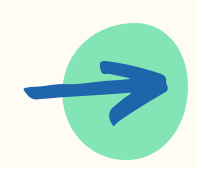

**Si grabamos con un grabador digital, conviene usar auriculares para chequear constantemente qué sonidos está tomando. Algunos grabadores digitales tienen micrófono estéreo, en ese caso, es recomendable apuntar un lado hacia la persona entrevistada y el otro a quien entrevista .**

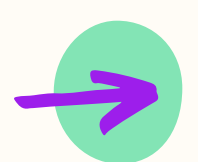

**Cuando grabamos a varias personas, es importante mencionarlas en algún momento para saber quién habla al desgrabar o rotular el archivo.**

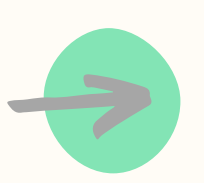

**Si vamos a grabar una entrevista se recomienda evitar lugares con circulación de gente como un bar.**

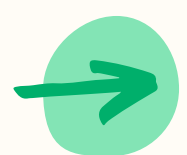

**Si la toma es en la calle, por ejemplo una manifestación, es recomendable buscar un reparo como un kiosco o la entrada de un edificio. Lo importante es tener una o dos paredes que limiten diferentes fuentes sonoras.**

Estos son algunos tips que podemos seguir para que nuestros audios tengan un buen sonido. Aún nos queda pendiente la pregunta sobre cómo podemos hacer para mezclar nuestras voces con los efectos de sonido y la música. Eso lo veremos en el próximo apartado.

LAS OTTA

**VOCES** 

#### ¡Tirando magia con la edición!

Para grabar y editar nuestros podcast hay varias aplicaciones y editores de sonido que podemos utilizar. Aquí les compartimos dos: Anchor y Audacity pero hay muchos otros. ¿Por qué elegimos estos dos? Porque son gratuitos y nos permiten trabajar en la edición de una manera sencilla. Aquí les presentamos las características de cada uno.

#### Descubramos Anchor

[Anchor](https://anchor.fm/) es una aplicación que nos permite grabar, editar y distribuir nuestro podcast de una manera sencilla. Es posible usarlo desde el celular y desde la computadora pero para utilizarlo necesitamos contar con conexión a internet y generar un usuario.

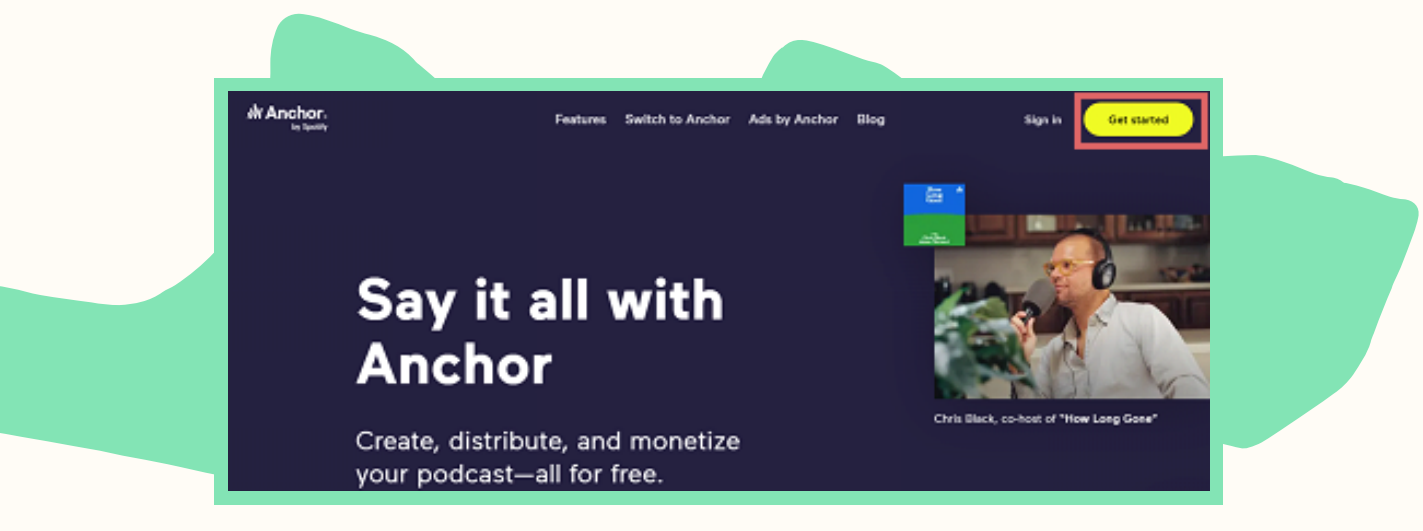

Una vez que tengamos nuestro usuario, podremos crear un nuevo episodio de nuestro podcast. Acá les compartimos una imagen de las opciones que disponemos en Anchor para grabar y editar:

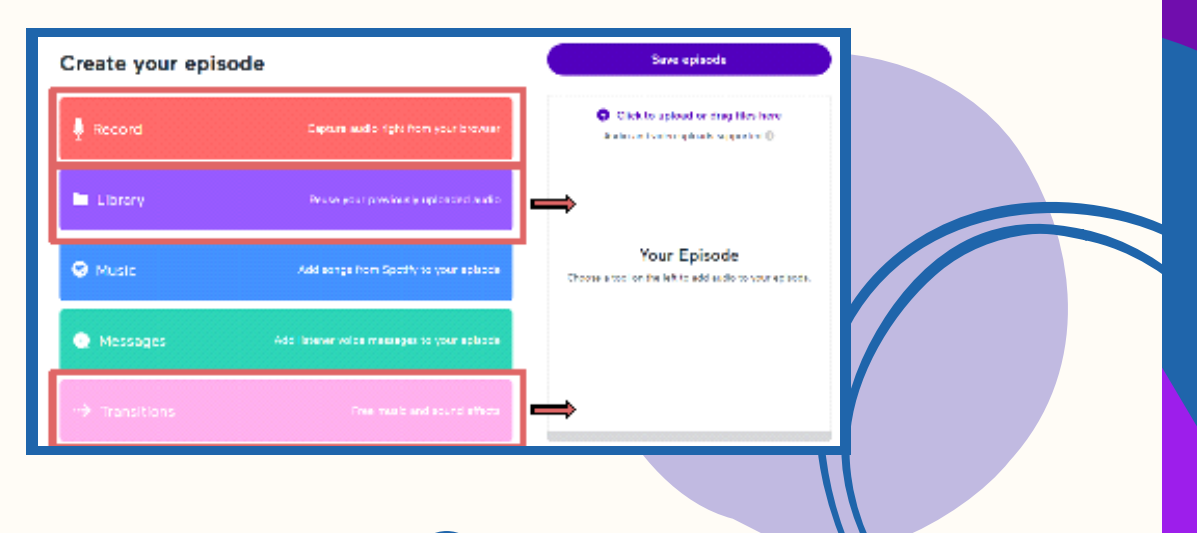

Desde la opción Record podemos grabar nuestras voces. Para esto es importante configurar bien el micrófono para que efectivamente tome el que estamos usando. Acá son claves las recomendaciones para grabar que vimos en el apartado anterior.

Los audios grabados se almacenan en Library. Allí podremos sumarle una cortina seleccionando alguna de las canciones que la aplicación tiene preconfiguradas. Anchor nos permite trabajar en la edición de manera sencilla porque, de alguna manera, automatiza parte de este proceso. Una vez que tenemos nuestro audio listo podemos sumarlo a la caja de la derecha e ir organizando nuestro episodio. Desde la opción de Transitions podemos sumar efectos para separar nuestros audios. También es posible sumar una canción que tengamos en nuestro celular o computadora.

Cuando tengamos listo nuestro episodio podremos guardarlo y se nos abrirá la siguiente ventana:

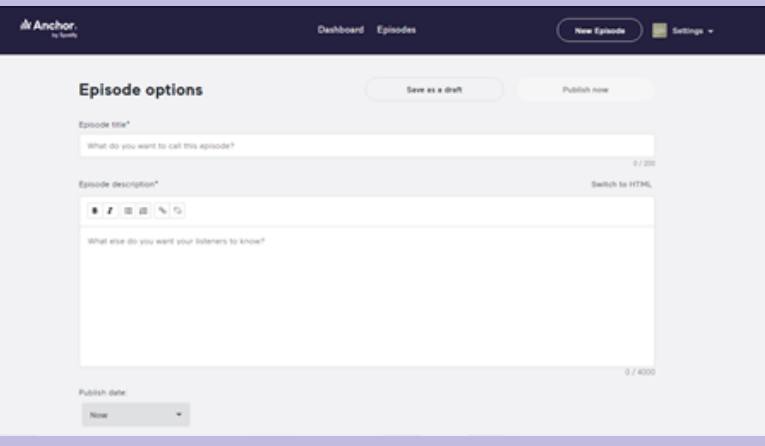

Allí podemos colocar el nombre de nuestro episodio y una descripción. En el caso de que sea nuestra primera publicación, también deberemos nombrar nuestro podcast y elegir una imagen para la portada. Podemos elegir alguna de las disponibles en Anchor o sumar una que hayamos diseñado. ¡Alerta Spoiler! En el próximo apartado trabajaremos sobre los aspectos a tener en cuenta en la elaboración de nuestra portada.

Podemos elegir publicar nuestro episodio en ese momento, programarlo para que se haga posteriormente o guardarlo como borrador. El enlace para compartir estará disponible en el apartado de episodios. También es posible descargarlo para socializar el archivo por otros medios:

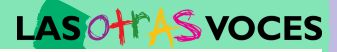

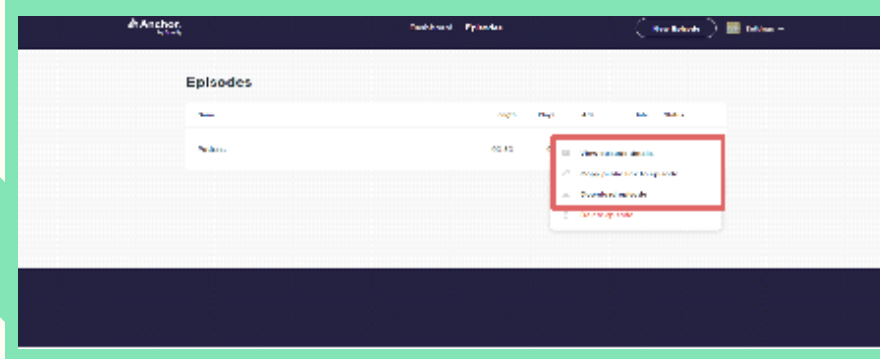

Además podemos configurar para que se publique en Spotify. Acá compartimos un **[artículo](https://help.anchor.fm/hc/es-mx/articles/360023584072-Tu-podcast-en-Spotify)** que profundiza sobre cómo hacerlo.

Anchor nos ofrece algunas herramientas interesantes para trabajar en la edición y difusión de nuestro podcast, Hay que animarse a explorarlas sin miedo a equivocarse.

#### ¿Y desde el celular?

Les compartimos un **video [tutorial](https://www.youtube.com/watch?v=jNqvWJ6tjAk)** sobre cómo utilizar Anchor desde el celular. También socializamos el **Blog de [Anchor](https://es.blog.anchor.fm/)** donde podrán encontrar distintos artículos y materiales para trabajar en la creación de sus podcasts. **l**<br>**l**es conduitiliz

 $\boldsymbol{\omega}$ 

#### Descubramos Audacity

Audacity es un software libre de edición de audio y grabación de sonido. Podemos descargarlo de manera gratuita desde la página de Audacity. A diferencia de Anchor sólo es posible utilizarlo desde la computadora pero tenemos una gran variedad de opciones para trabajar nuestra edición.

¿Qué podemos hacer con Audacity? Muchas cosas, una de ellas es grabar nuestras locuciones. Para esto, es importante prestar atención a la configuración del micrófono de tal manera que esté seleccionado el micrófono indicado y que el sonido esté ingresando bien.

También podemos editar nuestro audio cortando fragmentos, copiando otros y sumando música como cortina y efectos de sonido. A continuación les compartimos una imagen tomada del Manual de Audacity donde se muestran sus principales herramientas:

**4**

#### LAS OHIAS VOCES

También podemos editar nuestro audio cortando fragmentos, copiando otros y sumando música como cortina y efectos de sonido. A continuación les compartimos una imagen tomada del Manual de Audacity donde se muestran sus principales herramientas:

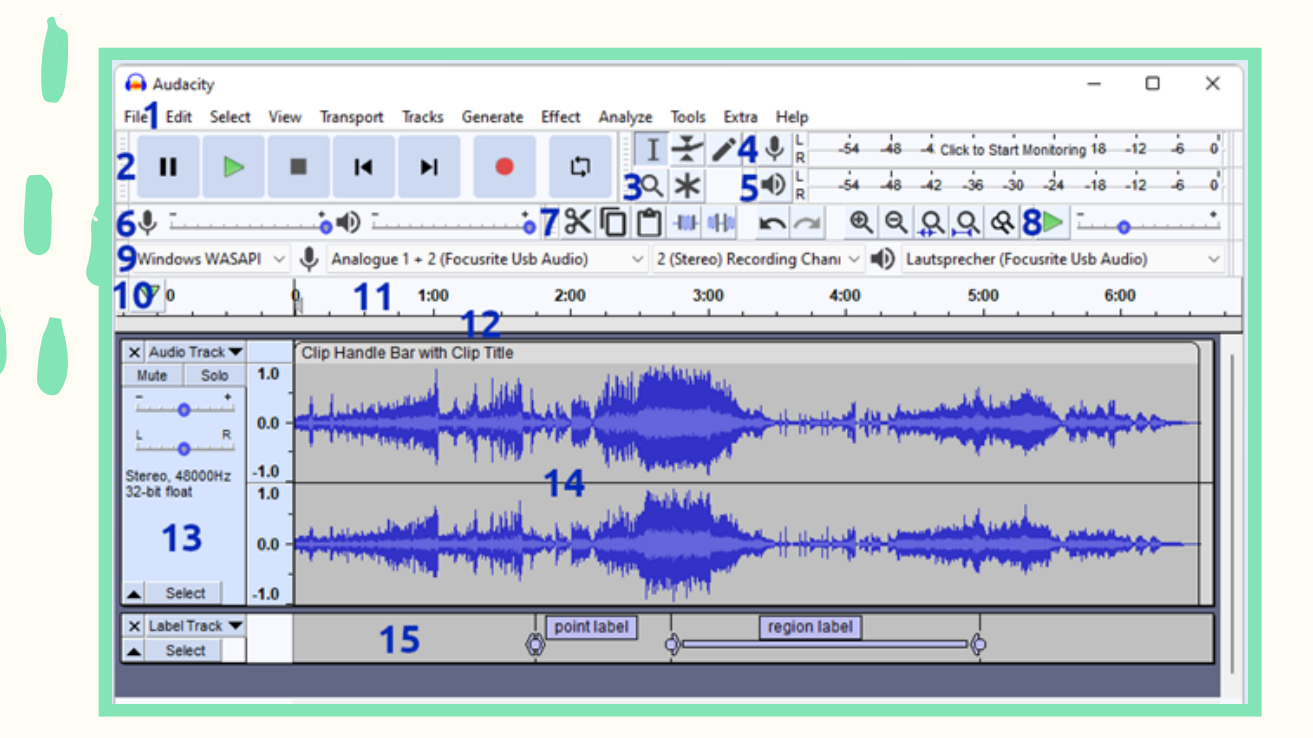

#### Referencias:

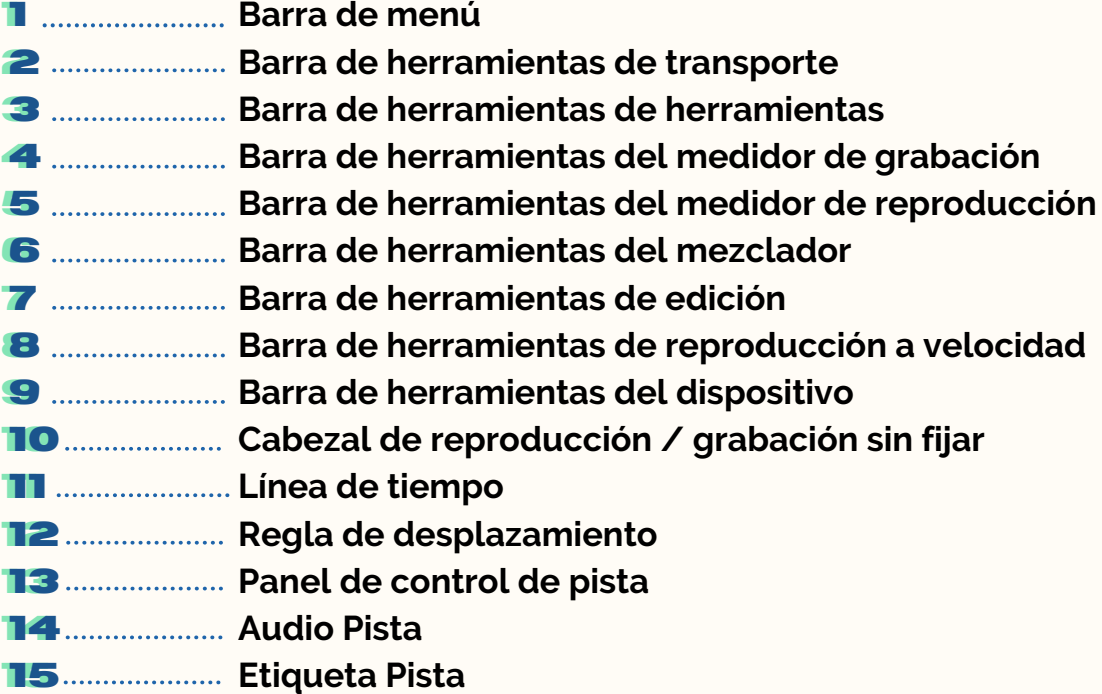

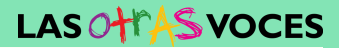

#### ¿Qué hacemos una vez que terminamos de editar? ¿Podemos exportar los audios?

iSí! Podemos exportar nuestros audios editados en formato wav. ¿Podemos exportar los audios en formato mp3? En algunos casos es necesario instalar un plugin para poder exportar los audios en este formato. Un plugin es un componente de código con el que se pueden sumar funciones a un programa o una herramienta. Es un archivo que no funciona de manera independiente, sino que se agrega para añadir acciones.

Aquí les compartimos algunas páginas en las que podrán descargar plugins gratuitos:

#### **KVR [Audio](https://www.kvraudio.com/) [Splice](https://splice.com/plugins/free_plugins) [Plugins4free](https://plugins4free.com/)**

#### ¿ Anchor o Audacity, por cuál optamos ?

La respuesta a esta pregunta dependerá de distintos factores, entre ellos, cuán familiarizades estemos con la edición o con qué herramientas contamos para realizarla. Incluso puede ser que usemos las dos: Audacity para editar y Anchor para publicar y distribuir nuestro podcast. Lo que sí es importante animarse a explorar estas aplicaciones, investigarlas, probar las distintas herramientas. Seguramente en esos intentos descubriremos cosas nuevas y también surgirán dudas. Para ello les compartimos un **tutorial de [Audacity](http://www.sociales.uba.ar/wp-content/blogs.dir/219/files/2020/07/audacity.pdf)** elaborado por la Facultad de Sociales de la Universidad de Buenos Aires y un **[tutorial](http://www.entornosvirtuales.unlp.edu.ar/assets/files/Creacion%20de%20Podcats%20de%20audio.pdf) de Anchor** realizado por la Universidad Nacional de La Plata.

#### Me gustaría usar el audio de un video para hacer una edición ¿Cómo puedo hacerlo? Y si está en la web ¿Puedo descargarlo?

**CLAVE** 

La respuesta a estas dos preguntas es **SÍ**, es posible hacerlo. Aquí les compartimos una serie de páginas de conversores de audio:

> **Conversor de audio:** <https://www.online-convert.com/es>

**Descargar videos de You Tube en audio:** https://onlinevideoconverter.party/es/

**Descargar videos y convertir videos en audio:** https://www.onlinevideoconverter.com https://www.flvto.biz/es35/ https://www.atube.me/es/

#### ¿Qué plataformas puedo utilizar para publicar los episodios del podcast?

Aquí les compartimos algunas plataformas para difundir sus podcasts. Les recomendamos explorarlas y elegir la que mejor se adecúe a su público destinatario:

> **Anchor Spotify [Soundcloud](https://soundcloud.com/) [Spreaker](https://www.spreaker.com/) Google Podcast Ivoox**

También podrían optar por subir sus podcast a una nube como Google Drive y armar un micrositio en **[genial.ly](https://genial.ly/es/)** para que les oyentes puedan escucharlos y descargarlos.

#### ¿De qué hablamos cuando hablamos de la portada?

La portada es el espacio donde presentarán el podcast e invitarán a escucharlo. Por eso es clave que refleje el tema principal y la esencia de nuestra pieza. En general, suele tener un texto breve y está acompañada de una imagen.

El texto debe ser sintético y a la vez invitar a escuchar el podcast. Es importante usar palabras claves y frases cortas que lo definan. En el artículo **¡Haz que tu podcast se vea! Cómo diseñar la portada paso a paso**, Arturo Mendez nos comparte algunas [preguntas](https://podcasteros.com/haz-que-tu-podcast-se-vea/) fundamentales para orientar la escritura del texto de nuestra portada: ¿Quién es la audiencia de tu podcast? ¿Qué lo hace especial-diferente? ¿Cuál es su esencia? ¿Cómo describirías a tu podcast en una frase?

Es importante tener un lenguaje y un estilo propio que dialogue con nuestro público destinatario. Tenemos muchas maneras de comunicar las cosas, debemos elegir la nuestra: ¿Apelaremos al humor? ¿Usaremos un lenguaje más formal o uno más descontracturado? ¿Qué información daremos? ¿Qué tipografía es más atractiva? Aquí la creatividad es nuestra principal aliada. Trabajar en un mensaje creativo y atractivo es la clave.

Estas preguntas también son claves para trabajar la imagen que acompañará el texto de la portada. Hay algunas aplicaciones como [Canva](https://www.canva.com/es_es/login/?shouldClearGotAutoSelect) que cuentan con plantillas prediseñadas y distintas herramientas gráficas que pueden ser útiles a la hora de trabajar el diseño. Pero antes de comenzar a diseñar debemos acordar colectivamente qué imagen utilizaremos, si recurrimos a ilustraciones, fotos, collage. También son importantes los colores, ¿Iremos por el blanco y negro o ampliamos la paleta de colores? Si vamos por los colores ¿Qué paletas elegiremos?¿Cómo se relacionan las imágenes con el texto?

**7**

 $LASO<sub>2</sub>$ **VOCES** 

Un buen ejercicio para armar la portada puede ser ver y analizar otras: ¿Cómo se presenta la información? ¿Qué aspectos se destacan? ¿Cómo es el lenguaje utilizado? ¿Qué diseños se eligen para la imagen? ¿Usan ilustraciones, fotos, íconos? Acá te compartimos como ejemplo la portada de **El deseo de [Pandora:](https://open.spotify.com/playlist/7H7EsMnp8oNh01ktENdvjj)**

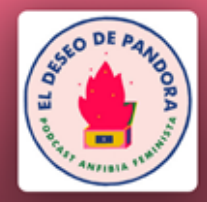

### El Deseo de Pandora

#### Anfibia Podcast

#### Información

El mito cuenta que Pandora abrió una caja y la acusaron de liberar todos los males del mundo. Para nosotras, esa apertura es una metáfora del día en el que nos dijimos feministas. Desde entonces habitamos un lugar incómodo pero deseante, rebelde y festivo. Pandora estaba sola, nosotras nos tenemos. Bienvenides, esto es El Deseo de Pandora, el podcast de Anfibia Feminista.

#### mostrar menos

La sociedad Cultura

Otro buen ejercicio puede ser realizar un testeo con compañeres. Consultarles qué les parece la portada, preguntarles su opinión: si les resulta atractiva, si es clara y presenta de manera sintética la esencia de nuestra producción. También podemos indagar en relación a la imagen y su diálogo con el texto.

Es importante tomarnos un tiempo para evaluar nuestras producciones. Es un momento que nos tomamos para pensar nuestras piezas con ojos críticos. Evaluar no tiene nada de negativo: es un analizar para aprender de los problemas que surgen y tomar decisiones que nos ayuden a dar respuesta a los imprevistos. Les invitamos a encontrar más información sobre estos temas clave en nuestro libro **Entre jóvenes. [Comunicación](https://lasotrasvoces.org.ar/proyectos/jovenes-y-salud/entre-jovenes-comunicacion-y-vih-sida/) y VIH. Herramientas periodísticas para crear campañas comunitarias de prevención de VIH/SIDA**

¿Cómo se imaginan la portada de sus podcasts? ¿Qué colores no podrían faltar? ¿Cuáles serían sus palabras claves? ¿Hay una frase que define al podcast? Como siempre, es lindo responder a estas preguntas de manera colectiva, teniendo en cuenta a nuestro público destinatario y el objetivo de nuestro podcast.

**Para seguir analizando otros ejemplos y generando ideas para el diseño de la portada de sus podcast, les [recomendamos](https://podcasteros.com/aprende-por-que-estas-portadas-de-podcast-funcionan/) este artículo de Podcasterxs Aprende por qué estas portadas de podcast funcionan**

**c c cl l**

LAS

**/OCES** 

**la a av v ve e**

**es s s**

#### Seguimos construyendo en red

Este recorrido recién empieza, tengan siempre presente que son protagonistas de este tiempo y que el ejercicio de los derechos comunicacionales es una oportunidad para conocer, pensar, incidir y transformar escenarios. Como les comentamos en los diferentes módulos, anímense a explorar, investiguen, tiendan redes con otras organizaciones y radios comunitarias. Colectivamente siempre son más poderosas nuestras voces. ¡Les deseamos que logren podcast de alto impacto en sus comunidades y recorran caminos inesperados! ¡Aquí estaremos para cuando nos necesiten! Recuerden que siempre pueden contactarnos a través de nuestro IG **[@lasotrasvoces](https://www.instagram.com/lasotrasvoces/?hl=es)** ¡Que sea con ruido!

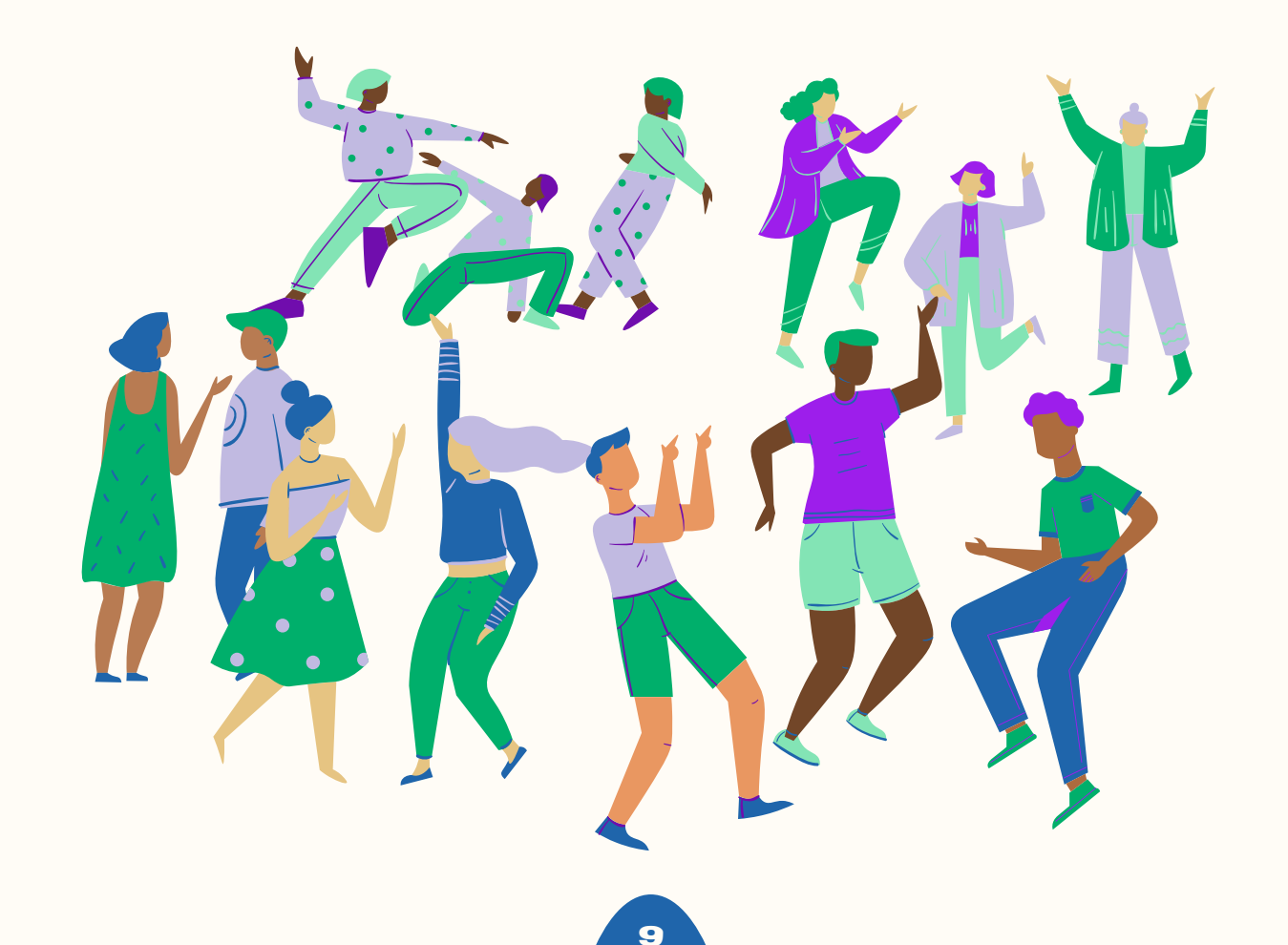

#### Bibliografía

**Bacher, S. y Beltrán, M. (Dir) (2005). Entre jóvenes. [Comunicación](https://lasotrasvoces.org.ar/proyectos/jovenes-y-salud/entre-jovenes-comunicacion-y-vih-sida/) y VIH. Herramientas periodísticas para crear campañas comunitarias de prevención de VIH/SIDA. Las Otras Voces, Buenos Aires.**

Equipo Anchor. Cómo empezar un podcast en menos de una hora. Recuperado en: **<https://es.blog.anchor.fm/create/how-to-start-a-podcast-hour>**

Guía de Audacity para windows. Recuperada en: **<https://manual.audacityteam.org/index.html>**

Mendez Arturo, **¡Haz que tu [podcast](https://podcasteros.com/haz-que-tu-podcast-se-vea/) se vea! Cómo diseñar la portada paso a paso.** Recuperado en: **<https://podcasteros.com/haz-que-tu-podcast-se-vea/>**

**Este material forma parte del Proyecto Cultura, Comunicación y Género diseñado, producido e implementado por:**

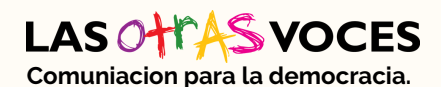

**Con apoyo de:** MECENAZGO<br>Participación Cultural

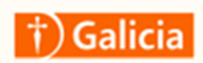

**Contacto:** [www.lasotrasvoces.org.ar](http://www.lasotrasvoces.org.ar/) **@**[@lasotrasvoces](https://www.instagram.com/lasotrasvoces/?hl=es) **f** [/lasotrasvoces.org.ar](https://www.facebook.com/lasotrasvoces.org.ar/)

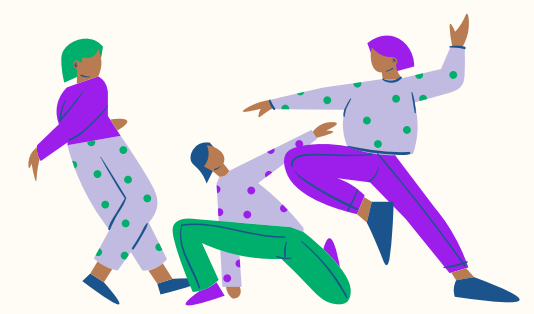

# **CULTURA, CULTURA, COMUNICACIÓN COMUNICACIÓN Y GÉNERO Y GÉNERO**

**Este material forma parte del Proyecto Cultura, Comunicación y Género diseñado, producido e implementado por:**

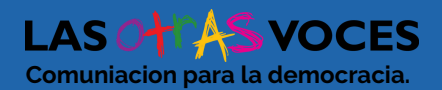

**Con apoyo de: MECENAZGO** 

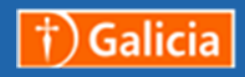

**Contacto:** [www.lasotrasvoces.org.ar](http://www.lasotrasvoces.org.ar/) @[@lasotrasvoces](https://www.instagram.com/lasotrasvoces/?hl=es) // Tasotrasvoces.org.ar // Tasotrasvoces.org.ar

**Equipo de producción de materiales:**

**Dirección:** Silvia Bacher **Textos:** Romina Parrado **Diseño Gráfico:** Lara Olarieta **Diseño Web:** Luciano Straccia